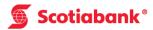

## How to Make a US\$ Balance Inquiry at the ABM

**Step 1**After keying in your PIN number, select "Other Services" from the list.

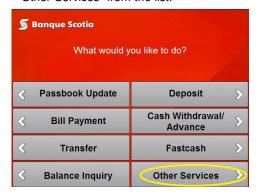

Step 2
Select "Other Services".

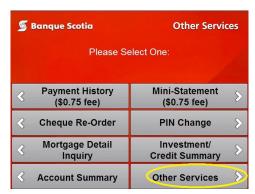

**Step 3** Select "US\$ Balance Inquiry".

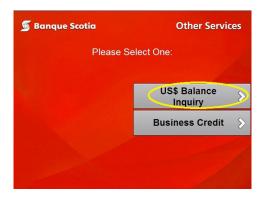

Step 4 Complete your transaction and take your receipt and  $ScotiaCard^{TM}$ .

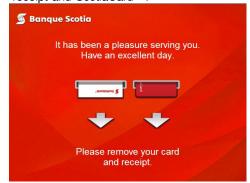